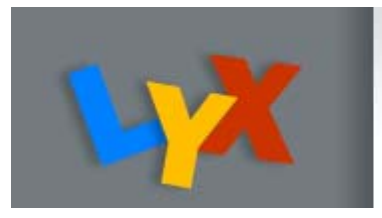

## LyX

### İlkay TÜRK ÇAKIR

### **SANAEM-TAEK** HPFBO-Çukurova Üniversitesi

# LyX KURULUMU

- • **Komut satırından lyx yazınız. Program açılırsa sonraki slayta geçebiliriz. Açılmıyorsa:**
- • **Hangi linux da ğıtımını kullanıyorsunuz?**
	- **Ubuntu ise: sudo apt-get install lyx**
	- **Scientific Linux ise kaynak kodundan derleyebilirsin, ancak bunun icin qt4 kütüphanesine ihtiyacınız olacak.**
	- **Suse ise yast kullanarak bu paketi kurabilirsiniz.**
	- **Di ğer linuxlar için de benzer paket yöneticisi ile kurulabilir.**
- •**Kullandığın linux da ğıtımı için LyX paketi hazırlanmı<sup>ş</sup> mı?**
- • **Di ğer durumlarda ise lyx web sayfasından, kullandığınız linuxa uygun lyx programı indirilir.**
	- **Örne ğin, lyx-x.rpm dosyası linuxunuza uygun ise Komut satırından**

**rpm –i lyx-x.rpm yazılır.**

## ${\sf LyX}$  LaTeX Editörünü Kullanmak

LyX, LaTeX komutlarıyla uğraşmadan hızlı biçimde LaTeX belgeleri olu şturmak için bir arayüzdür.

LyX editörünün açılmasına lyx komutuyla ba şlanır. LyX, birçok destek dokümantasyonuyla birlikte gelir. Kullanım kılavuzu ve di ğer bilgiler için Help dü ğmesi tıklanır.

## LyX Editörü

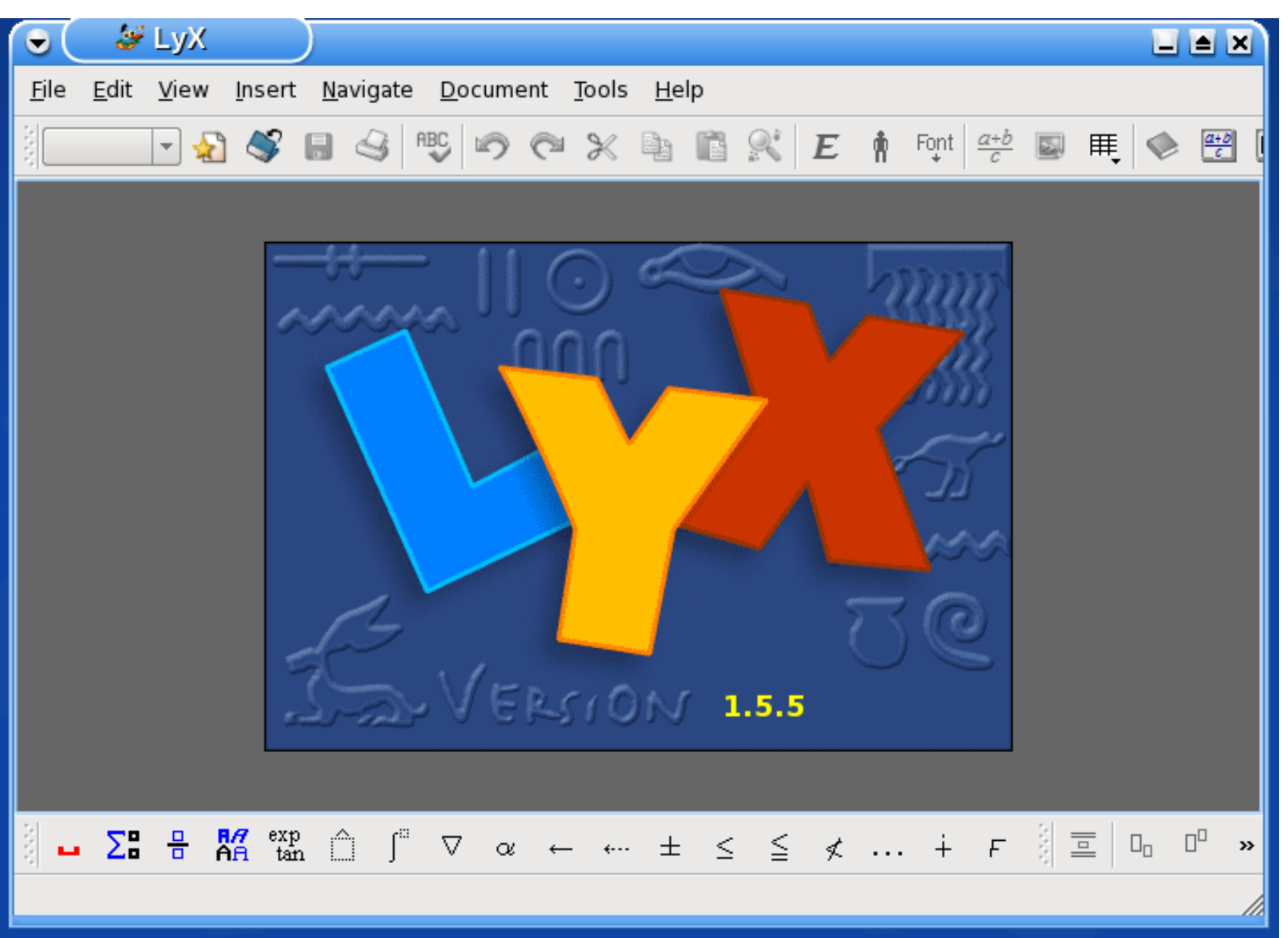

### **LyX'e Başlarken,**

**Bu WYSIWYM (What You Say Is What You Mean) editörü ile bir dosya açılır. Düzenleyerek ekranda gördüğünüz şeyi, yazdırılan dokümanda tam olarak göremeyeceksiniz. Örne<sup>ğ</sup>in, birçok defa enter tuşuna basarak satırlar arasında hiçbir ektra boşlık görünmez.** 

**LyX, stil dosyalarını desteklediğinden birkaç farklı standardı karşılayan dokümanlar oluşturmanızı sağlar. Örneğin, LyX, makale metin sınıfını kullanarak American Physics Society (APS) dergileri için olan dizgiyi destekler. Desteklenen diğer metin sınıfları <sup>a</sup>şağıda gösterilmiştir:**

**makale – Belirli formatlarda bir konu hakkında yazılmı<sup>ş</sup> döküman**

**rapor – Bir makaleden daha uzun olma eğilimindeki döküman**

**kitap – İlave ön ve arka ekler dışında raporla aynıdır.**

**slaytlar – Sunum sayfaları üretmek içindir.**

**mektup – Adresler, imzalar ve diğer öğeler için özel ortamlar içerir.**

#### İ**LK DOKÜMAN**

İlk dokümanınıza başlamak için LyX ile sağlanan şablonlardan birini seçebiliriz.

Şablonlar,

/usr/share/lyx/templates içinde bulunur.

Bir şablon açmak için, Template menusunden File->New from Template'den mevcut şablonların bir listesi gözükür. Bunları, örneğin, mektuplar, slaytlar ve makaleler oluşturmak için kullanabilirsiniz.

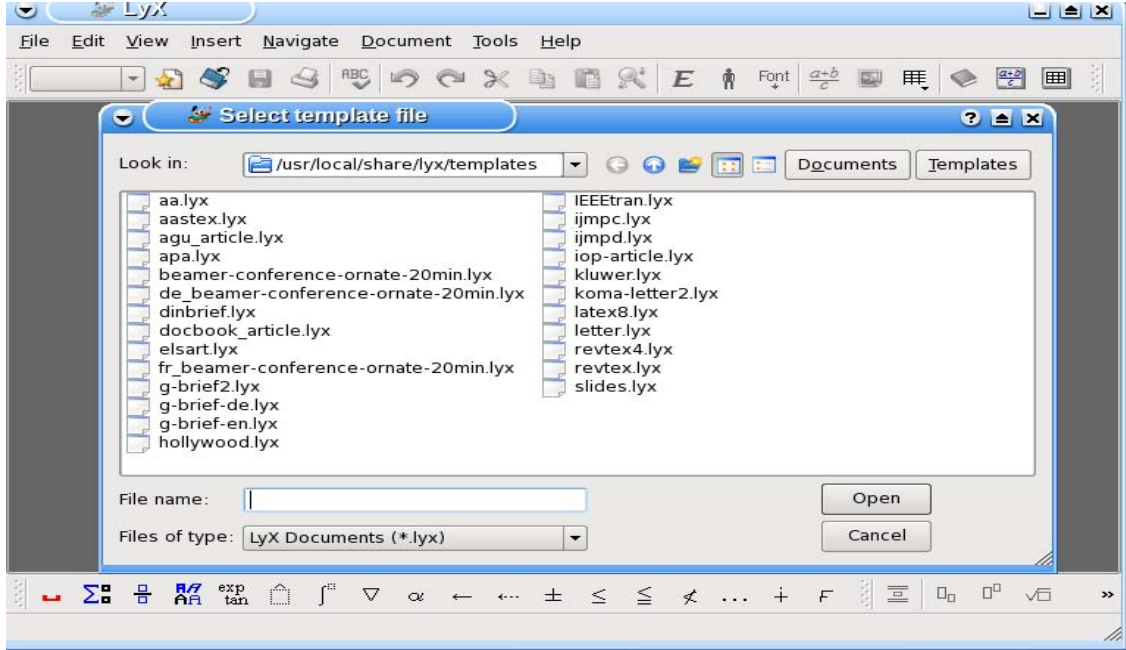

Buradan revtex4.lyx'i seçelim. Ba şlık, yazar isimleri, elektronik adres, adres vb. uygun yerlerin üzerine giderek direk olarak yazılabilir.

Daha sonra özet ve giri ş yazılarak makalenin yazımına devam edebiliriz.

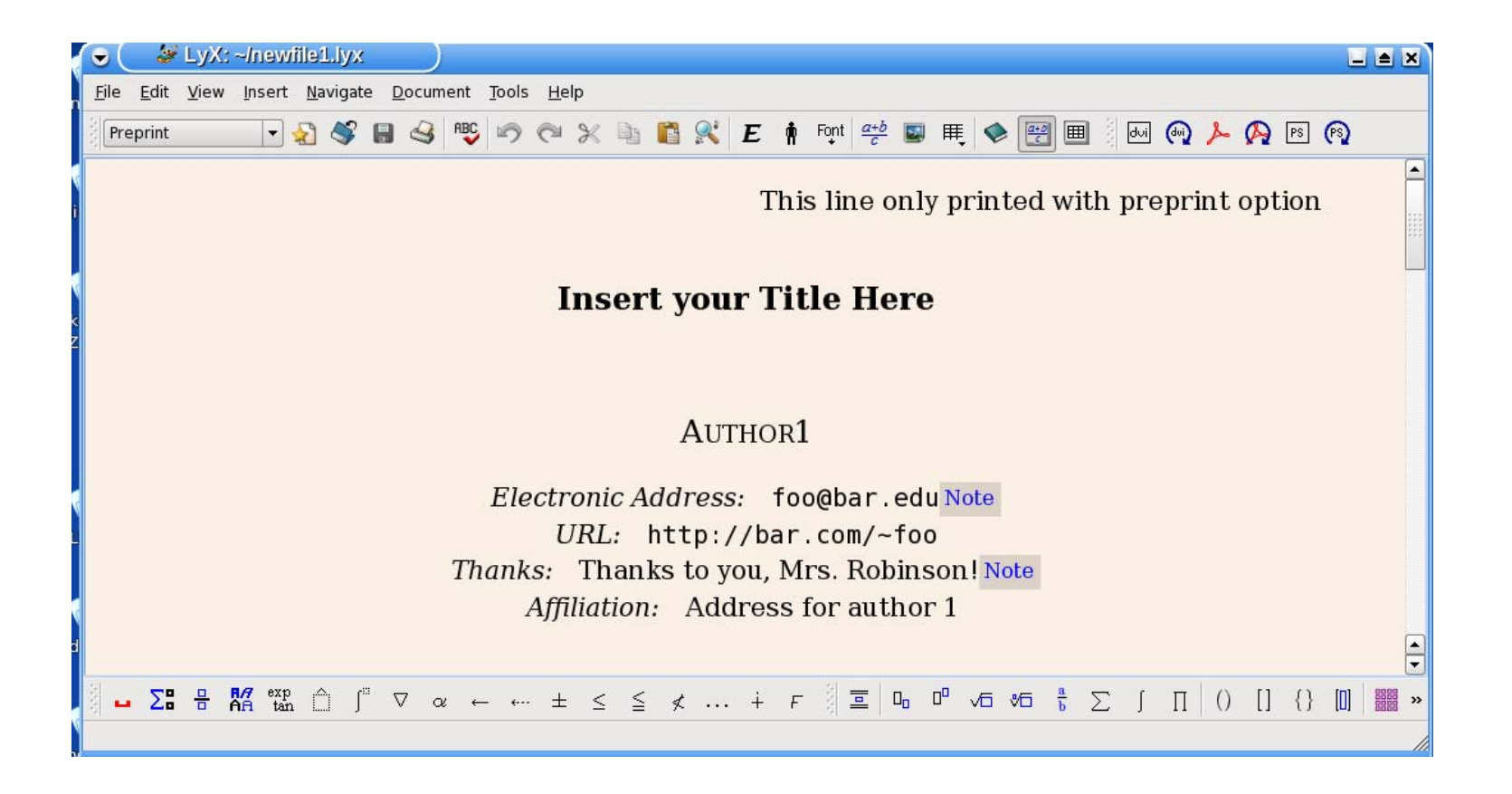

# **Tablo, Grafik Tablo, Grafik çizmek i izmek i çin**

**View-Toolbars-Math-MathPanel seçenekleri i şaretlenerek Matematiksel ifadelerin ortaya çıkması sa ğlanır.** 

**Tablo yerle ştirmek için Insert-Float-Table tıklanarak Tablo olu şturulacak yer açılmış olur.**

**Şekil koymak için de benzer bir yol uygulanır.**

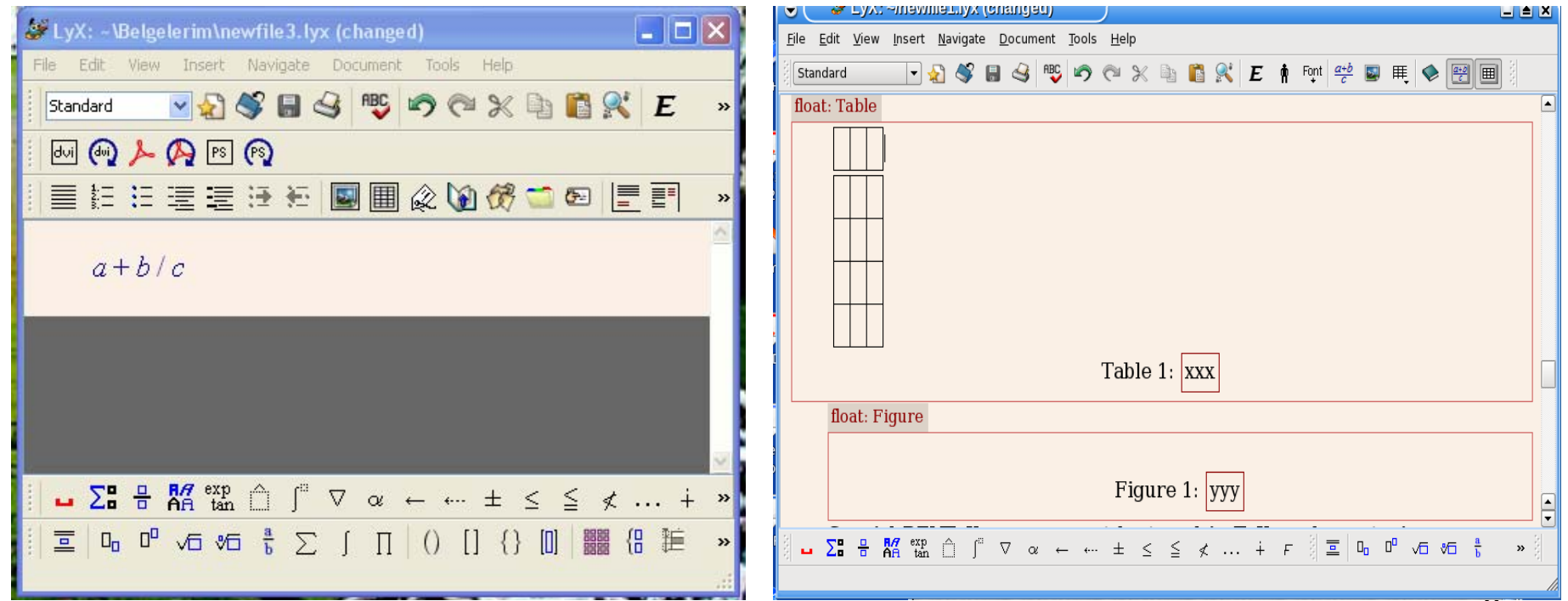

# **Denklem Denklem Örnekleri rnekleri**

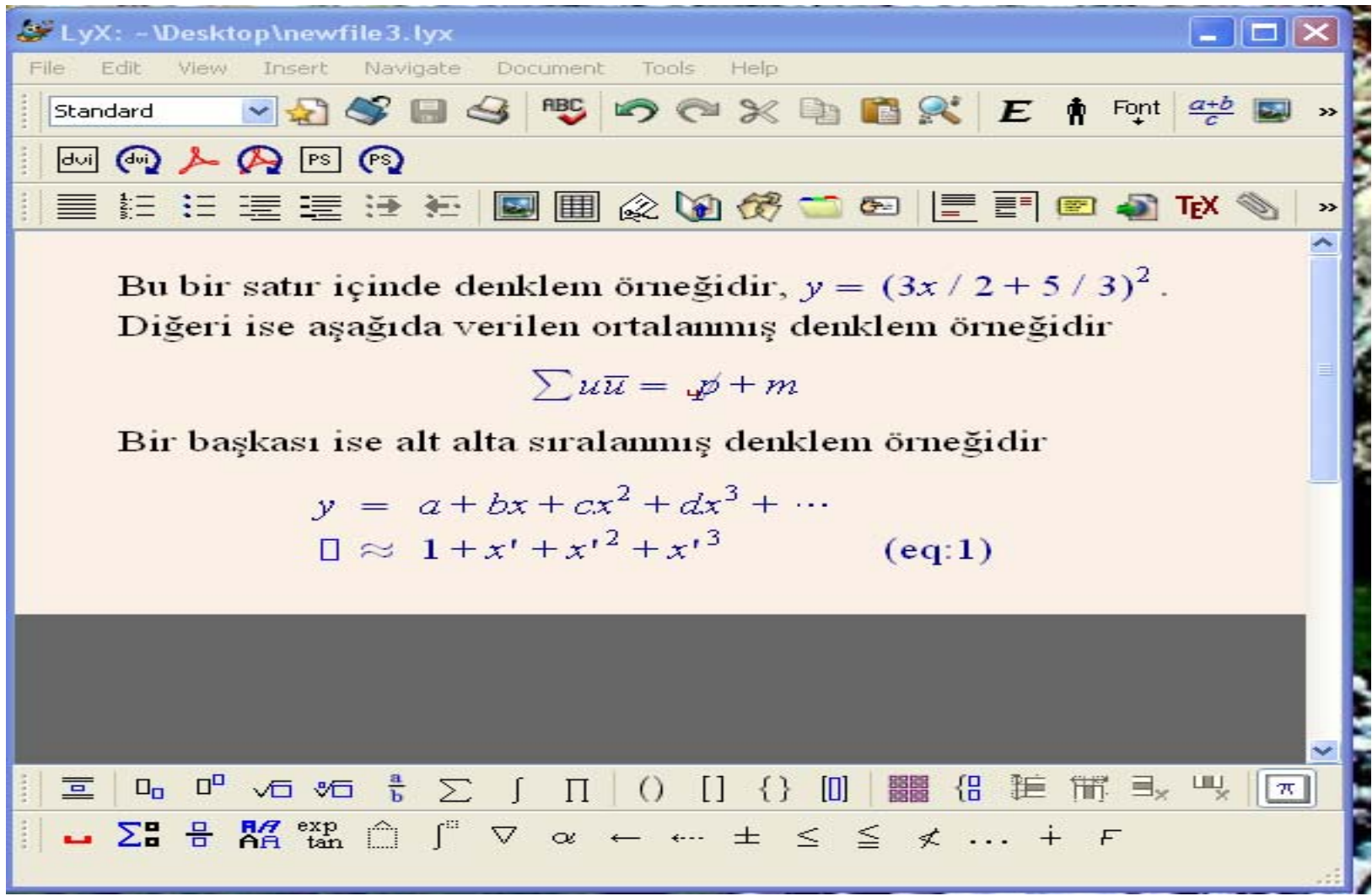

## Referans ve atıfta bulunmak

**Referans:** Tablo, Şekil ve denklemler Label ile etiketlendi ğinde metin içerisinde referans vererek belirtilebilir. Örne ğin, Tablo etiketi \label{tab3} ise metin içinde Tablo~\ref{tab3} ile referans verilir. Bunu LyX Insert menüden yapmak için Cross Reference alt ba şlığ<sup>ı</sup> kullanılır. Önceden verilmi ş olan etiketlerin tümü bu pencerede görünecektir.

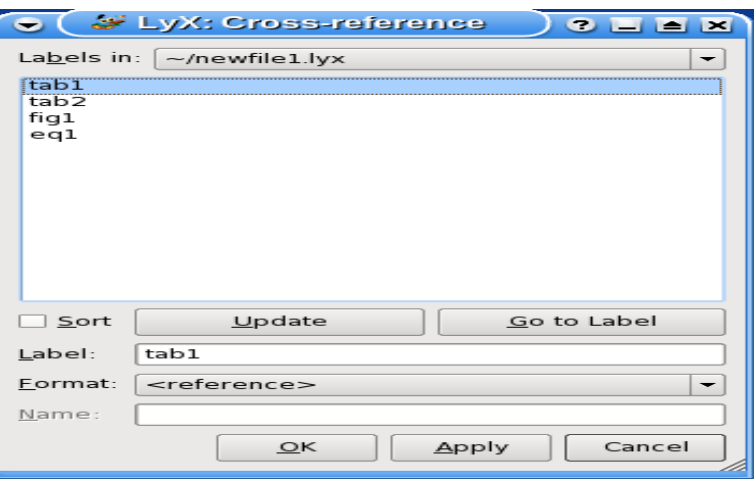

**Atıf:**Kaynaklar (references) bibliography kısmında tanımlanan, etiketli kaynaklar Key ve numaraya göre adlandırılmaktadır. Genelde LaTeX'de kaynaklara metin içinden atıfta bulunmak için \cite{cit1} kullanılır. Bunu LyX içinden yapmak istersek Insert menüden Citation altba şlığına tıklayarak gelen küçük pencerenin soltarafında sıralanmış atıfları sa ğ pencereye ekleyerek yapabiliriz.

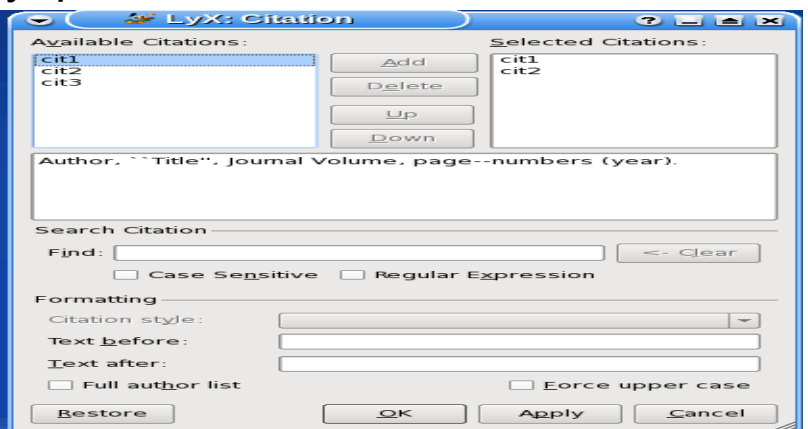

# **Örnek**

### 1- "Search for Z boson leptonic couplings at LEP" örnek makalesinin uygulamalı olarak yazılması.

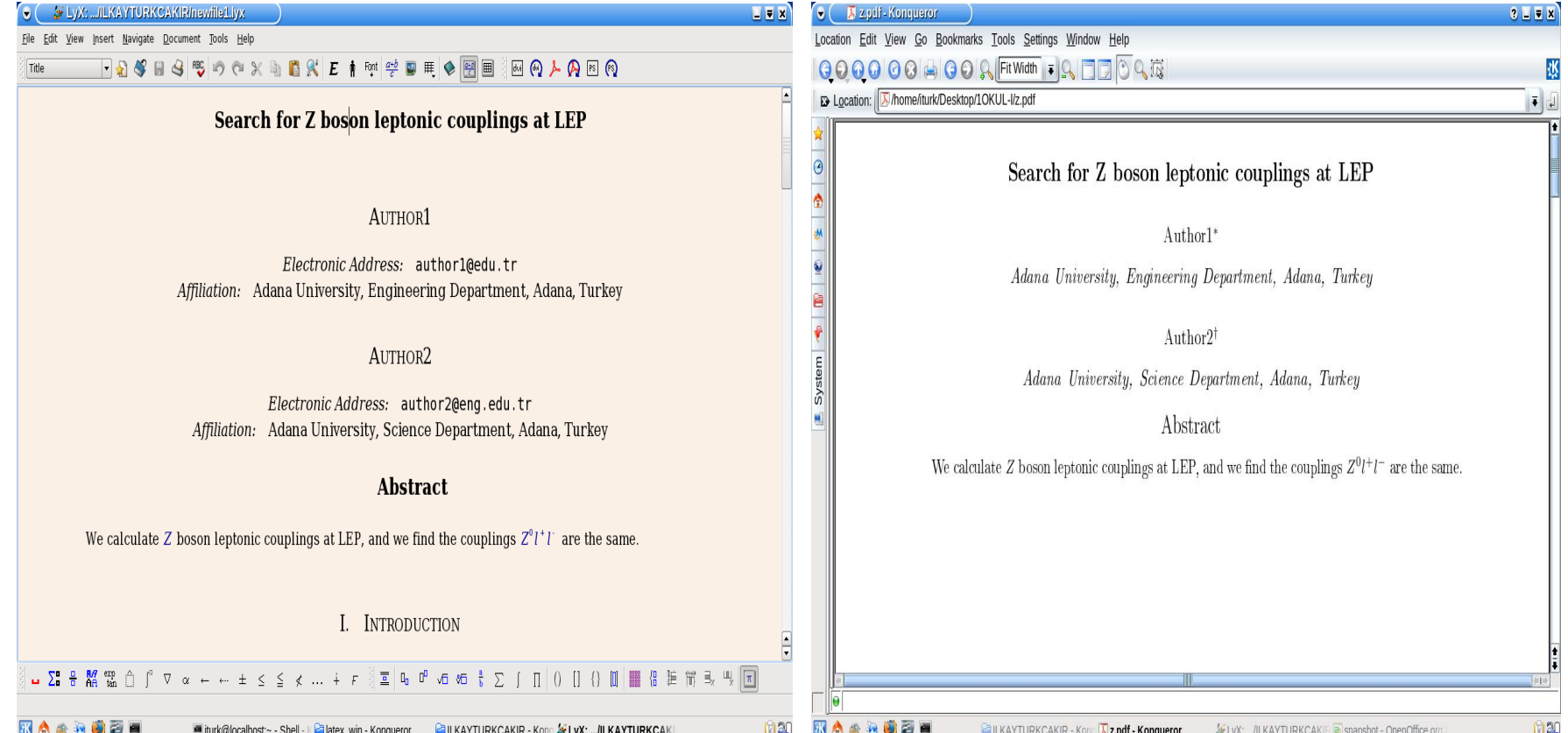

# **ÖDEV**

1. LyX kullarak CKM kuark karışım matrisinin elemanları hakkında kısa bir makale yazınız. Sonra .lyx uzantılı dosyayı .tex uzantılı dosyaya LyX kullanarak dönüştürün.